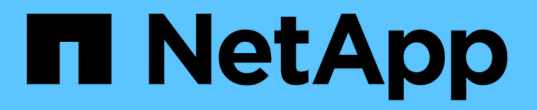

# 还原 **SQL Server** 资源

SnapCenter Software 5.0

NetApp July 18, 2024

This PDF was generated from https://docs.netapp.com/zh-cn/snapcenter-50/protectscsql/reference\_restore\_sql\_server\_resources.html on July 18, 2024. Always check docs.netapp.com for the latest.

# 目录

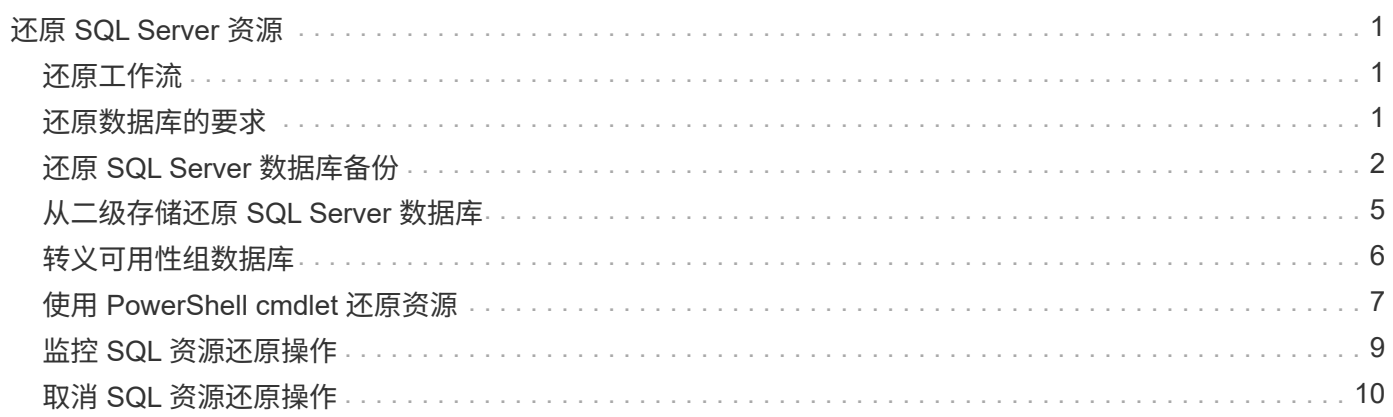

# <span id="page-2-0"></span>还原 **SQL Server** 资源

## <span id="page-2-1"></span>还原工作流

您可以使用 SnapCenter 将数据从一个或多个备份还原到活动文件系统,然后恢复数据库 ,从而还原 SQL Server 数据库。您还可以还原可用性组中的数据库,然后将还原的数据 库添加到可用性组中。在还原 SQL Server 数据库之前,您必须执行多项准备任务。

以下工作流显示了必须执行数据库还原操作的顺序:

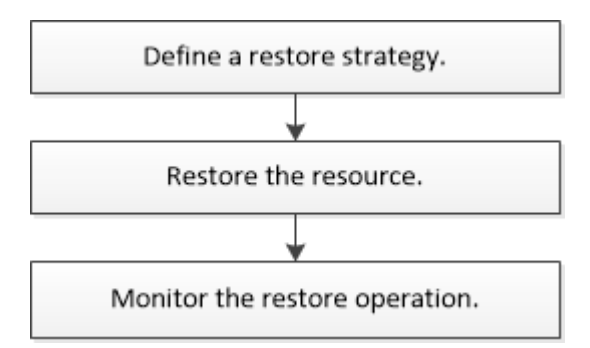

您也可以手动或在脚本中使用 PowerShell cmdlet 执行备份,还原,恢复,验证和克隆操作。有关PowerShell cmdlet的详细信息、请使用SnapCenter cmdlet帮助或参阅 ["](https://library.netapp.com/ecm/ecm_download_file/ECMLP2886895)[《](https://library.netapp.com/ecm/ecm_download_file/ECMLP2886895) [SnapCenter](https://library.netapp.com/ecm/ecm_download_file/ECMLP2886895) [软件](https://library.netapp.com/ecm/ecm_download_file/ECMLP2886895) [cmdlet](https://library.netapp.com/ecm/ecm_download_file/ECMLP2886895) [参考指南》](https://library.netapp.com/ecm/ecm_download_file/ECMLP2886895)["](https://library.netapp.com/ecm/ecm_download_file/ECMLP2886895)

• 查找更多信息 \*

["](#page-6-0)[从二级存储还原](#page-6-0) [SQL Server](#page-6-0) [数据库](#page-6-0)["](#page-6-0)

["](#page-8-0)[使用](#page-8-0) [PowerShell cmdlet](#page-8-0) [还原和恢复资源](#page-8-0)["](#page-8-0)

["](https://kb.netapp.com/Advice_and_Troubleshooting/Data_Protection_and_Security/SnapCenter/Restore_operation_might_fail_on_Windows_2008_R2)[在](https://kb.netapp.com/Advice_and_Troubleshooting/Data_Protection_and_Security/SnapCenter/Restore_operation_might_fail_on_Windows_2008_R2) [Windows 2008 R2](https://kb.netapp.com/Advice_and_Troubleshooting/Data_Protection_and_Security/SnapCenter/Restore_operation_might_fail_on_Windows_2008_R2) [上执行还原操作可能失败](https://kb.netapp.com/Advice_and_Troubleshooting/Data_Protection_and_Security/SnapCenter/Restore_operation_might_fail_on_Windows_2008_R2)["](https://kb.netapp.com/Advice_and_Troubleshooting/Data_Protection_and_Security/SnapCenter/Restore_operation_might_fail_on_Windows_2008_R2)

# <span id="page-2-2"></span>还原数据库的要求

在从适用于 Microsoft SQL Server 的 SnapCenter 插件备份还原 SQL Server 数据库之前 ,您必须确保满足多项要求。

• 要还原数据库,目标 SQL Server 实例必须处于联机状态且正在运行。

此适用场景可同时执行用户数据库还原操作和系统数据库还原操作。

- 必须禁用计划对要还原的 SQL Server 数据运行的 SnapCenter 操作,包括计划在远程管理或远程验证服务 器上运行的任何作业。
- 如果系统数据库无法正常运行,则必须先使用 SQL Server 实用程序重建系统数据库。
- 如果要安装此插件,请确保为其他角色授予还原可用性组( Availability Group , AG )备份的权限。

满足以下条件之一时,还原 AG 失败:

◦ 如果此插件由 RBAC 用户安装,而管理员尝试还原 AG 备份

◦ 如果管理员安装了此插件,而 RBAC 用户尝试还原 AG 备份

- 如果要将自定义日志目录备份还原到备用主机,则 SnapCenter 服务器和插件主机必须安装相同的 SnapCenter 版本。
- 您必须已安装 Microsoft 热修补程序 KB2887595 。Microsoft 支持站点包含有关 KB2887595 的详细信息。

["Microsoft](https://support.microsoft.com/kb/2887595) [支持文章](https://support.microsoft.com/kb/2887595) [2887595](https://support.microsoft.com/kb/2887595) [:](https://support.microsoft.com/kb/2887595) [Windows RT 8.1](https://support.microsoft.com/kb/2887595) [,](https://support.microsoft.com/kb/2887595) [Windows 8.1](https://support.microsoft.com/kb/2887595) [和](https://support.microsoft.com/kb/2887595) [Windows Server 2012 R2](https://support.microsoft.com/kb/2887595) [更新汇总:](https://support.microsoft.com/kb/2887595) [2013](https://support.microsoft.com/kb/2887595) [年](https://support.microsoft.com/kb/2887595) [11](https://support.microsoft.com/kb/2887595) [月](https://support.microsoft.com/kb/2887595)["](https://support.microsoft.com/kb/2887595)

- 您必须已备份资源组或数据库。
- 如果要将快照复制到镜像或存储、SnapCenter管理员必须已为源卷和目标卷分配Storage Virtual Machine (SVM)。

有关管理员如何为用户分配资源的信息,请参见 SnapCenter 安装信息。

- 在还原数据库之前,必须停止所有备份和克隆作业。
- 如果数据库大小为 TB ,则还原操作可能会超时。

您必须运行以下命令,将 SnapCenter 服务器的 RESTTimeout 参数值增加到 20000000 毫秒: set-SmConfigSettings -Agent -configSettings @ { "RESTTimeout" = "20000000" } 。根据数据库大小、可以 更改超时值、并且可以设置的最大值为86400000毫秒。

如果要在数据库处于联机状态时进行还原,应在还原页面中启用联机还原选项。

# <span id="page-3-0"></span>还原 **SQL Server** 数据库备份

您可以使用 SnapCenter 还原备份的 SQL Server 数据库。数据库还原是一个多阶段过程 ,可将所有数据和日志页面从指定的 SQL Server 备份复制到指定的数据库。

关于此任务

• 您可以将备份的 SQL Server 数据库还原到创建备份的同一主机上的其他 SQL Server 实例。

您可以使用 SnapCenter 将备份的 SQL Server 数据库还原到备用路径,以便不会替换生产版本。

- SnapCenter 可以还原 Windows 集群中的数据库,而无需使 SQL Server 集群组脱机。
- 如果在还原操作期间发生集群故障(集群组移动操作)(例如,拥有资源的节点发生故障),则必须重新连 接到 SQL Server 实例, 然后重新启动还原操作。
- 当用户或 SQL Server 代理作业访问数据库时,无法还原数据库。
- 您不能将系统数据库还原到备用路径。
- 脚本路径使用位于插件主机SMCoreServiceHost.exe配置文件中的预定义WindowsScriptsDirectory密钥进行 定义。

如果需要、您可以更改此路径并重新启动SMcore服务。建议您使用默认安全路径。

可以通过API: API /4.7/configsettings从Swagger显示密钥值

您可以使用GET API显示密钥的值。不支持设置API。

- 还原向导页面上的大多数字段都是不言自明的。以下信息介绍了可能需要指导的字段。
- 对于SnapMirror业务连续性(SM-BC)还原操作、您必须从主位置选择备份。
- 对于启用了SnapLock的策略、对于ONTAP 9.12.1及更低版本、如果指定了Snapshot锁定期限、则在还原过 程中从防篡改Snapshot创建的克隆将继承SnapLock到期时间。存储管理员应在SnapLock到期时间后手动清 理克隆。

### 步骤

- 1. 在左侧导航窗格中,单击 \* 资源 \*,然后从列表中选择相应的插件。
- 2. 在资源页面中,从 \* 视图 \* 列表中选择 \* 数据库 \* 或 \* 资源组 \* 。
- 3. 从列表中选择数据库或资源组。

此时将显示拓扑页面。

- 4. 从管理副本视图中,从存储系统中选择 \* 备份 \* 。
- 5.

从表中选择备份、然后单击 1 图标。

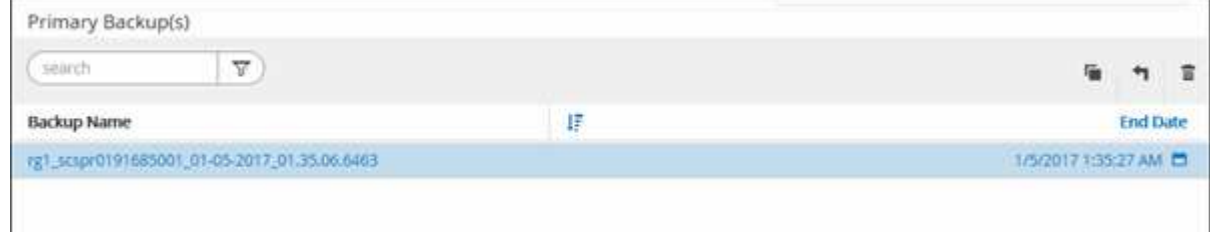

6. 在还原范围页面中,选择以下选项之一:

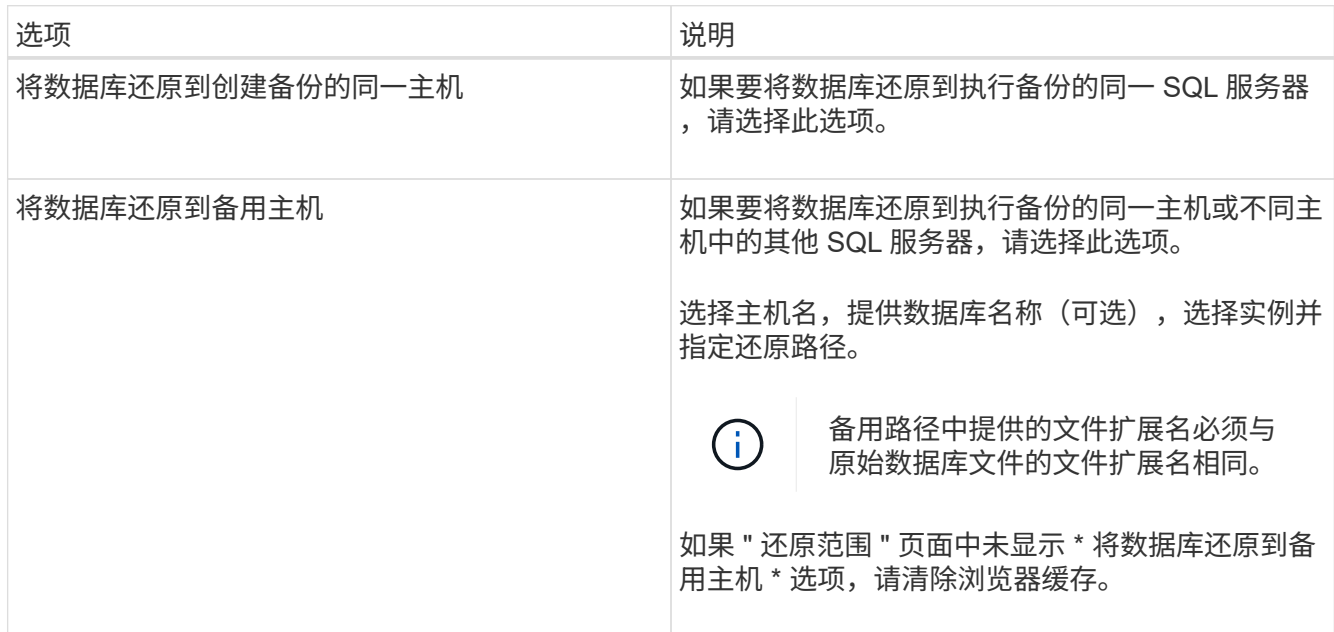

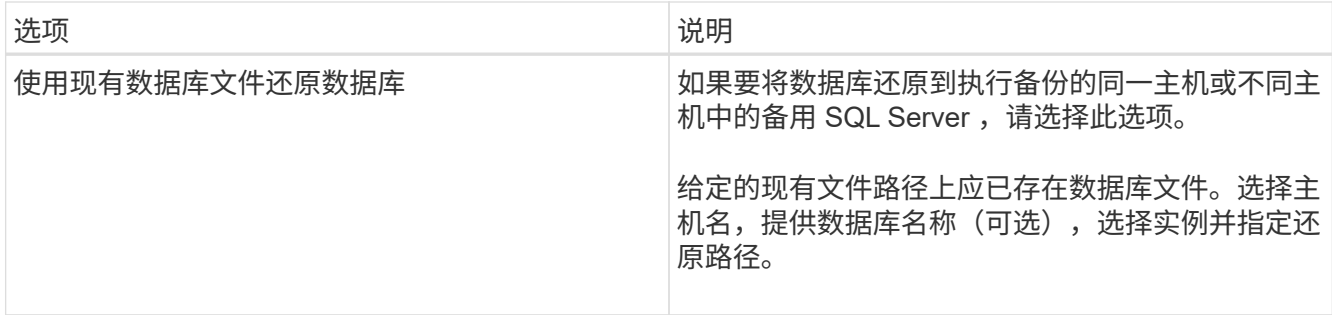

7. 在恢复范围页面中,选择以下选项之一:

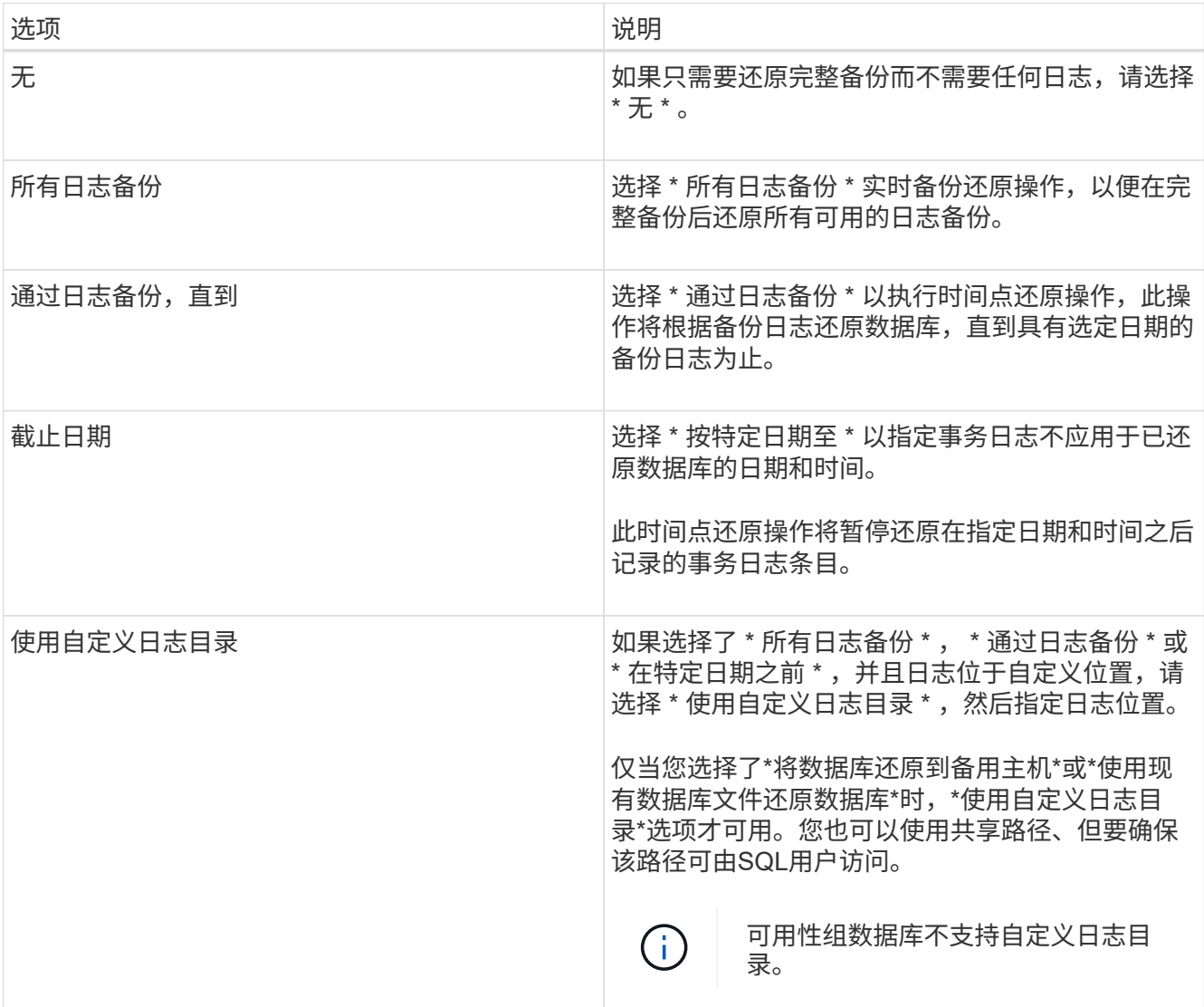

- 8. 在 "Pre Ops" 页面中, 执行以下步骤:
	- a. 在还原前选项页面中,选择以下选项之一:
		- 选择 \* 在还原期间覆盖同名数据库 \* 以还原同名数据库。
		- 选择 \* 保留 SQL 数据库复制设置 \* 以还原数据库并保留现有复制设置。
		- 选择 \* 在还原之前创建事务日志备份 \* ,以便在还原操作开始之前创建事务日志。

▪ 选择 \* 如果事务日志备份失败,则退出还原 \* ,以便在事务日志备份失败时中止还原操作。 b. 指定要在执行还原作业之前运行的可选脚本。

例如,您可以运行脚本来更新 SNMP 陷阱,自动执行警报,发送日志等操作。

 $\binom{1}{1}$ 预处理脚本或后处理脚本路径不应包含驱动器或共享。路径应与scripts\_path相关。

9. 在操作后页面中,执行以下步骤:

- a. 在还原完成后选择数据库状态部分中,选择以下选项之一:
	- 如果您现在要还原所有必要的备份,请选择 \* 操作,但不可用于还原其他事务日志 \* 。 这是默认行为,通过回滚未提交的事务使数据库做好使用准备。在创建备份之前,您无法还原其他 事务日志。
	- 选择 \* 不可操作,但可用于还原其他事务日志 \* ,以使数据库不可操作,而不回滚未提交的事务。 可以还原其他事务日志。在恢复数据库之前,您无法使用它。
	- 选择 \* 只读模式,可用于还原其他事务日志 \* ,以使数据库处于只读模式。

此选项将撤消未提交的事务,但会将撤消的操作保存在备用文件中,以便可以还原恢复效果。

如果启用了撤消目录选项,则会还原更多事务日志。如果事务日志的还原操作失败,则可以回滚所做的 更改。SQL Server 文档包含详细信息。

b. 指定执行还原作业后要运行的可选脚本。

例如,您可以运行脚本来更新 SNMP 陷阱,自动执行警报,发送日志等操作。

预处理脚本或后处理脚本路径不应包含驱动器或共享。路径应与scripts\_path相关。

10. 在通知页面的 \* 电子邮件首选项 \* 下拉列表中,选择要发送电子邮件的场景。

您还必须指定发件人和收件人电子邮件地址以及电子邮件主题。

11. 查看摘要, 然后单击 \* 完成 \* 。

12. 使用 \* 监控 \* > \* 作业 \* 页面监控还原过程。

#### 相关信息

f.

["](#page-8-0)[使用](#page-8-0) [PowerShell cmdlet](#page-8-0) [还原和恢复资源](#page-8-0)["](#page-8-0)

["](#page-6-0)[从二级存储还原](#page-6-0) [SQL Server](#page-6-0) [数据库](#page-6-0)["](#page-6-0)

### <span id="page-6-0"></span>从二级存储还原 **SQL Server** 数据库

您可以从二级存储系统上的物理 LUN ( RDM, iSCSI 或 FCP )还原备份的 SQL Server 数据库。还原功能是一个多阶段过程,可将所有数据和日志页面从位于二级存储系统上的

指定 SQL Server 备份复制到指定数据库。

开始之前

- 您必须已将Snapshot从主存储系统复制到二级存储系统。
- 您必须确保 SnapCenter 服务器和插件主机能够连接到二级存储系统。
- 还原向导页面上的大部分字段在基本还原过程中进行了说明。以下信息介绍了一些可能需要指导的字段。

关于此任务

对于启用了SnapLock的策略、对于ONTAP 9.12.1及更低版本、如果指定了Snapshot锁定期限、则在还原过程中 从防篡改Snapshot创建的克隆将继承SnapLock到期时间。存储管理员应在SnapLock到期时间后手动清理克 隆。

步骤

- 1. 在左侧导航窗格中,单击 \* 资源 \* , 然后从列表中选择 \* 适用于 SQL Server\* 的 SnapCenter 插件。
- 2. 在资源页面中,从 \* 视图 \* 下拉列表中选择 \* 数据库 \* 或 \* 资源组 \* 。
- 3. 选择数据库或资源组。

此时将显示数据库或资源组拓扑页面。

- 4. 在管理副本部分中, 从二级存储系统(镜像或存储)中选择 \* 备份 \* 。
- 5.
- 从列表中选择备份,然后单击 1
- 6. 在位置页面中,选择用于还原选定资源的目标卷。
- 7. 完成还原向导,查看摘要,然后单击 \* 完成 \* 。

如果将数据库还原到其他数据库共享的其他路径,则应执行完整备份和备份验证,以确认还原的数据库没有物理 级别损坏。

### <span id="page-7-0"></span>转义可用性组数据库

可以选择重新传送来还原可用性组 ( Availability Group , AG ) 数据库。如果二级数据库 与 AG 中的主数据库不同步,您可以重新传输二级数据库。

开始之前

- 您必须已为要还原的二级 AG 数据库创建备份。
- SnapCenter 服务器和插件主机必须安装相同的 SnapCenter 版本。

### 关于此任务

- 您不能对主数据库执行转义操作。
- 如果从可用性组中删除了副本数据库,则无法执行重新传送操作。删除副本后,重新传送操作将失败。
- 在 SQL 可用性组数据库上运行 reseed 操作时,不应在该可用性组数据库的副本数据库上触发日志备份。如 果在重新传输操作期间触发日志备份,则重新传输操作将失败,并且镜像数据库出现错误消息 "database\_name" 中的事务日志数据不足,无法保留主体数据库的日志备份链。

步骤

1. 在左侧导航窗格中,单击 \* 资源 \* , 然后从列表中选择 \* 适用于 SQL Server\* 的 SnapCenter 插件。

2. 在资源页面中,从 \* 视图 \* 列表中选择 \* 数据库 \* 。

3. 从列表中选择二级 AG 数据库。

4. 单击 \* 转义 \* 。

5. 单击 \* 监控 \* > \* 作业 \* 以监控操作进度。

## <span id="page-8-0"></span>使用 **PowerShell cmdlet** 还原资源

还原资源备份包括启动与 SnapCenter 服务器的连接会话,列出备份和检索备份信息以及 还原备份。

您必须已准备好 PowerShell 环境以执行 PowerShell cmdlet 。

步骤

1. 使用 Open-SmConnection cmdlet 为指定用户启动与 SnapCenter 服务器的连接会话。

```
Open-smconnection -SMSbaseurl https:\\snapctr.demo.netapp.com:8146/
```
2. 使用 Get-SmBackup 和 Get-SmBackupReport cmdlet 检索有关要还原的一个或多个备份的信息。

此示例显示有关所有可用备份的信息:

```
 C:\PS>PS C:\> Get-SmBackup
BackupId BackupName BackupName BackupTime
BackupType
-------- ---------- ----------
----------
   1 Payroll Dataset_vise-f6_08... 8/4/2015 11:02:32 AM
Full Backup
   2 Payroll Dataset_vise-f6_08... 8/4/2015 11:23:17 AM
```
此示例显示了有关 2015 年 1 月 29 日至 2015 年 2 月 3 日备份的详细信息:

PS C:\> Get-SmBackupReport -FromDateTime "1/29/2015" -ToDateTime "2/3/2015"

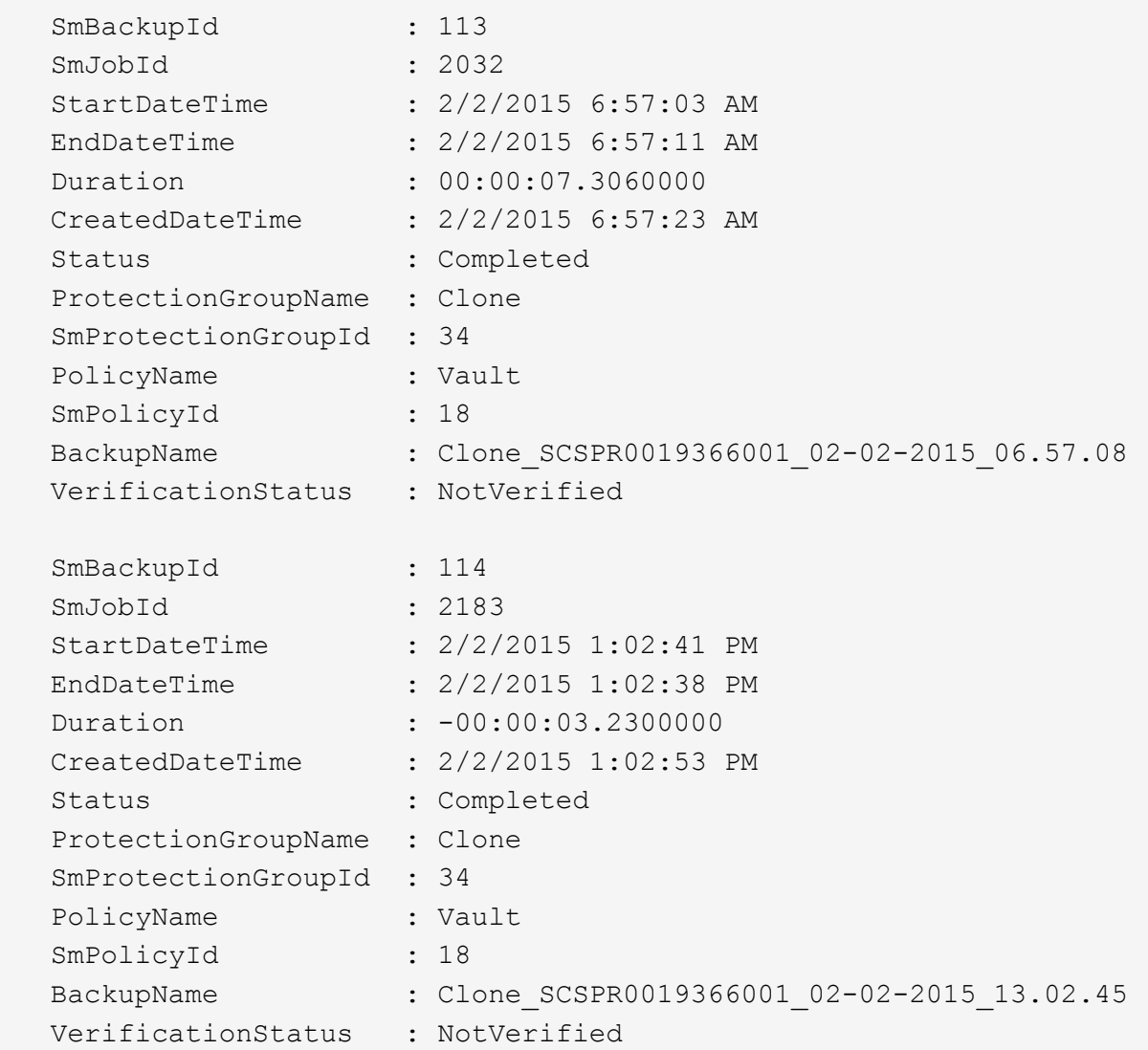

3. 使用 Restore-SmBackup cmdlet 从备份中还原数据。

```
Restore-SmBackup -PluginCode 'DummyPlugin' -AppObjectId
'scc54.sccore.test.com\DummyPlugin\NTP\DB1' -BackupId 269
-Confirm:$false
output:
Name : Restore
'scc54.sccore.test.com\DummyPlugin\NTP\DB1'
Id : 2368
StartTime : 10/4/2016 11:22:02 PM
EndTime :
IsCancellable : False
IsRestartable : False
IsCompleted : False
IsVisible : True
IsScheduled : False
PercentageCompleted : 0
Description :
Status : Queued
Owner :
Error :
Priority : None
Tasks : {}
ParentJobID : 0
EventId : 0
JobTypeId :
ApisJobKey :
ObjectId : 0
PluginCode : NONE
PluginName :
```
有关可与 cmdlet 结合使用的参数及其说明的信息,可通过运行 *get-help command\_name* 来获取。或者,您也 可以参考 ["](https://library.netapp.com/ecm/ecm_download_file/ECMLP2886895)[《](https://library.netapp.com/ecm/ecm_download_file/ECMLP2886895) [SnapCenter](https://library.netapp.com/ecm/ecm_download_file/ECMLP2886895) [软件](https://library.netapp.com/ecm/ecm_download_file/ECMLP2886895) [cmdlet](https://library.netapp.com/ecm/ecm_download_file/ECMLP2886895) [参考指南》](https://library.netapp.com/ecm/ecm_download_file/ECMLP2886895)["](https://library.netapp.com/ecm/ecm_download_file/ECMLP2886895)。

# <span id="page-10-0"></span>监控 **SQL** 资源还原操作

您可以使用作业页面监控不同 SnapCenter 还原操作的进度。您可能需要检查操作的进度 ,以确定操作何时完成或是否存在问题描述。

### 关于此任务

还原后状态用于描述还原操作之后资源的状况以及您可以执行的任何进一步还原操作。

以下图标将显示在作业页面上,并指示操作的状态:

- 进行中
- 已成功完成
- × 失败
	- 已完成但出现警告、或者由于出现警告而无法启动
- 已排队
- 2 已取消

### 步骤

•

- 1. 在左侧导航窗格中,单击 \* 监控 \*。
- 2. 在 \* 监控 \* 页面中,单击 \* 作业 \* 。
- 3. 在 \* 作业 \* 页面中,执行以下步骤:
	- a. 单击 , 以筛选列表、以便仅列出还原操作。
	- b. 指定开始日期和结束日期。
	- c. 从 \* 类型 \* 下拉列表中, 选择 \* 还原 \* 。
	- d. 从 \* 状态 \* 下拉列表中,选择还原状态。
	- e. 单击 \* 应用 \* 以查看已成功完成的操作。
- 4. 选择还原作业,然后单击 \* 详细信息 \* 以查看作业详细信息。
- 5. 在 \* 作业详细信息 \* 页面中,单击 \* 查看日志 \* 。
	- 查看日志 \* 按钮可显示选定操作的详细日志。

### <span id="page-11-0"></span>取消 **SQL** 资源还原操作

您可以取消已排队的还原作业。

您应以 SnapCenter 管理员或作业所有者的身份登录以取消还原操作。

关于此任务

- 您可以从 \* 监控 \* 页面或 \* 活动 \* 窗格取消排队的还原操作。
- 您不能取消正在运行的还原操作。
- 您可以使用 SnapCenter 图形用户界面, PowerShell cmdlet 或命令行界面命令取消排队的还原操作。
- 对于无法取消的还原操作, \* 取消作业 \* 按钮处于禁用状态。
- 如果在创建角色时选择了 \* 此角色的所有成员均可在用户 \ 组页面中查看和操作其他成员对象 \* ,则可以在 使用此角色时取消其他成员的排队还原操作。

### 步骤

执行以下操作之一:

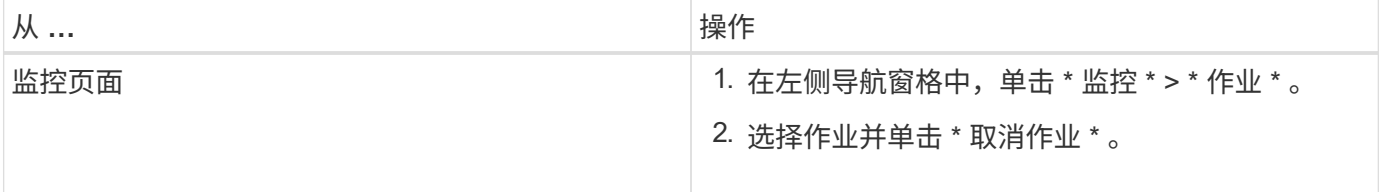

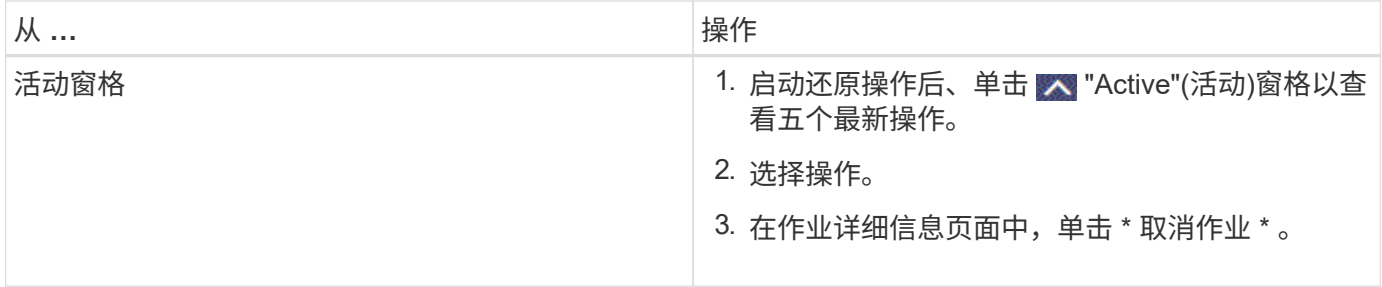

### 版权信息

版权所有 © 2024 NetApp, Inc.。保留所有权利。中国印刷。未经版权所有者事先书面许可,本文档中受版权保 护的任何部分不得以任何形式或通过任何手段(图片、电子或机械方式,包括影印、录音、录像或存储在电子检 索系统中)进行复制。

从受版权保护的 NetApp 资料派生的软件受以下许可和免责声明的约束:

本软件由 NetApp 按"原样"提供,不含任何明示或暗示担保,包括但不限于适销性以及针对特定用途的适用性的 隐含担保,特此声明不承担任何责任。在任何情况下,对于因使用本软件而以任何方式造成的任何直接性、间接 性、偶然性、特殊性、惩罚性或后果性损失(包括但不限于购买替代商品或服务;使用、数据或利润方面的损失 ;或者业务中断),无论原因如何以及基于何种责任理论,无论出于合同、严格责任或侵权行为(包括疏忽或其 他行为),NetApp 均不承担责任,即使已被告知存在上述损失的可能性。

NetApp 保留在不另行通知的情况下随时对本文档所述的任何产品进行更改的权利。除非 NetApp 以书面形式明 确同意,否则 NetApp 不承担因使用本文档所述产品而产生的任何责任或义务。使用或购买本产品不表示获得 NetApp 的任何专利权、商标权或任何其他知识产权许可。

本手册中描述的产品可能受一项或多项美国专利、外国专利或正在申请的专利的保护。

有限权利说明:政府使用、复制或公开本文档受 DFARS 252.227-7013 (2014 年 2 月)和 FAR 52.227-19 (2007 年 12 月)中"技术数据权利 — 非商用"条款第 (b)(3) 条规定的限制条件的约束。

本文档中所含数据与商业产品和/或商业服务(定义见 FAR 2.101)相关,属于 NetApp, Inc. 的专有信息。根据 本协议提供的所有 NetApp 技术数据和计算机软件具有商业性质,并完全由私人出资开发。 美国政府对这些数 据的使用权具有非排他性、全球性、受限且不可撤销的许可,该许可既不可转让,也不可再许可,但仅限在与交 付数据所依据的美国政府合同有关且受合同支持的情况下使用。除本文档规定的情形外,未经 NetApp, Inc. 事先 书面批准,不得使用、披露、复制、修改、操作或显示这些数据。美国政府对国防部的授权仅限于 DFARS 的第 252.227-7015(b)(2014 年 2 月)条款中明确的权利。

商标信息

NetApp、NetApp 标识和 <http://www.netapp.com/TM> 上所列的商标是 NetApp, Inc. 的商标。其他公司和产品名 称可能是其各自所有者的商标。